## Sheet1

## Tryton 6.x Web Client Cheat Sheet

This is the login form. Enter your details here.

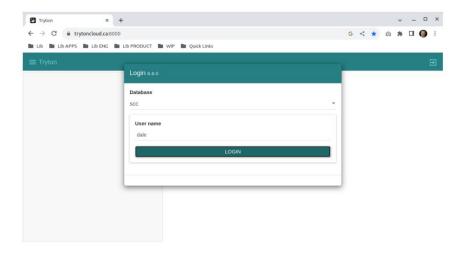

After logging in you will be taken to the main window.

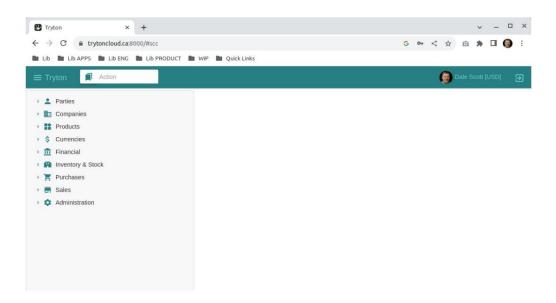

Page 1

Machine Translated by Google

## Window buttons (from left to right):

- Switch between list/table view.
  Add new record.
- 3) Save current record.4) Reload record.
- 5) Add or open attachment/ 6) Add note.
- 7) Execute action (or wizard). 8) Link to related record.
- 9) Printing. 10) Email.

## Sheet1

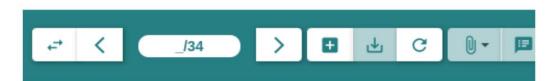

Sheet1